**1.** In the search box, type "Create Position" in the search box

## *Note: Refer to FAQs at the end of this document if off-campus*

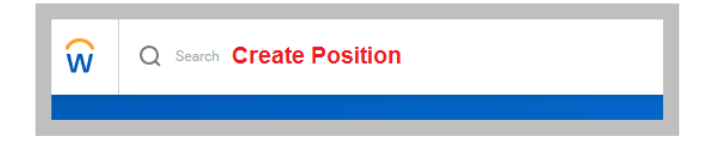

**2. Supervisory Organization**: type in the name of the dean.

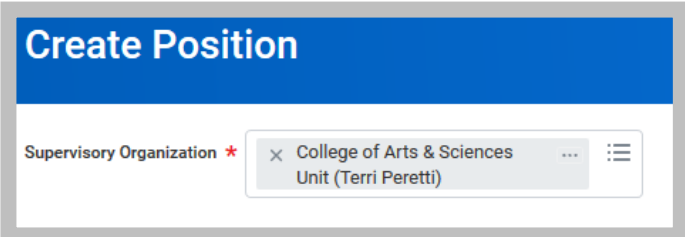

- **3.** On the **Create Position** page:
	- Enter the Position Request Reason: Create Position  $\rightarrow$ Created Position  $\rightarrow$  Budgeted
	- Enter the Job Posting Title: **Research Scholar** or **Military Science Instructor**
	- Enter the Number of Positions: (**1+**)
	- Enter the Availability Date: **01/01/1900 \* always use this date**
	- Enter the Earliest Hire Date: (start date of the person)
	- Job Profile: By Job Family  $\rightarrow$  Faculty  $\rightarrow$  Faculty Affiliate  $\rightarrow$ Faculty Affiliate

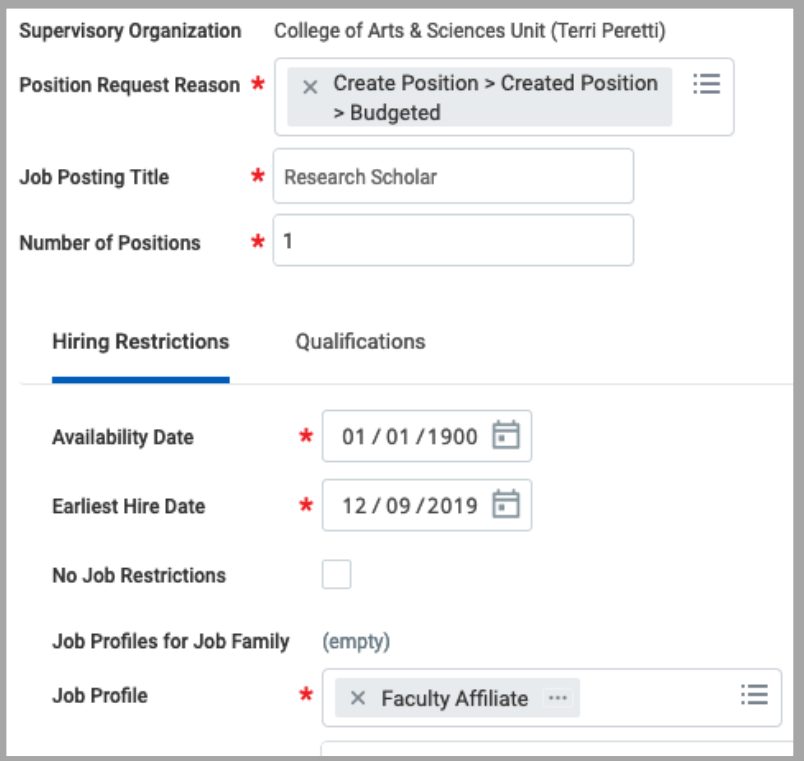

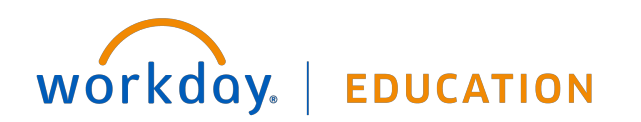

- **4.** Location: enter physical department location
	- Enter Time Type: Part time
	- Enter Worker Type: Contingent Worker
	- Enter Worker Sub-Type: Worker Types  $\rightarrow$  Visiting Faculty Affiliate

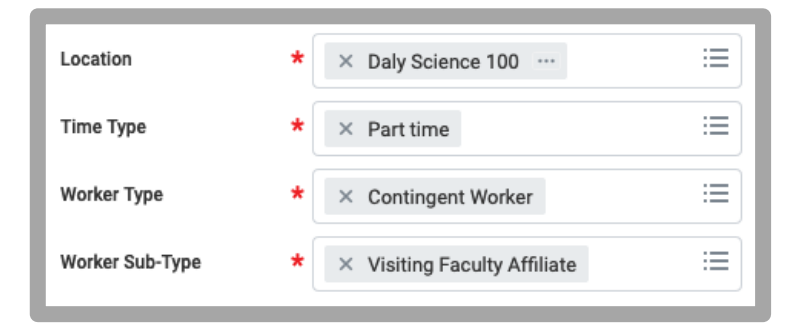

**5.** Click **Submit**.

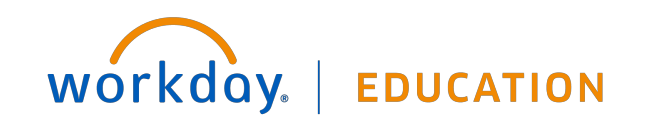

## **FAQs:**

- If off-campus, it is necessary that you use VPN to access Recruitment information: https://www.scu.edu/technology/getconnected/networking/how-to-access-vpn/
- If using a Sponsored Account, include the FULL distribution string, including the **Project ID** in the comments section.

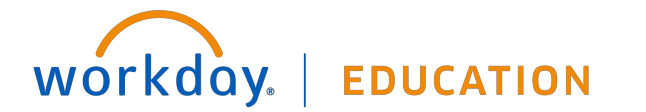